# htw saar

Studiengang Kommunikationsinformatik Prof. Dr.–Ing. Damian Weber Dipl.-Inf. Marion Bohr Thorsten Jakobs, M.Sc.

### Systemmanagement und Sicherheit

## $1.$  Übung

Vorbemerkung:

Im Labor IT-Sicherheit ISL sind die FreeBSD-Maschinen isl-c-01, . . . , isl-c-13 installiert. Sie können sich entweder

- dort direkt mit Ihrem Informatik-Account einloggen, oder
- von Ihrem Laptop aus via ssh zu stl-s-stud und weiter zu einem der isl- Rechner:

```
ssh -l username stl-s-stud.htwsaar.de
...
ssh isl-c-01.htwsaar.de
```
(den detaillierten Ablauf finden Sie auf der letzten Seite).

Mögliche Editoren sind in diesem Fall ee (selbsterklärend, wenig Features) und vim (schwieriger zu erlernen, viele Features).

Lesen Sie (außerhalb des Praktikums) den Artikel von Bruce Schneier über sichere Passwörter.

https://www.schneier.com/blog/archives/2014/03/choosing\_secure\_1.html

#### Aufgabe 1 (Shell Kommandozeile)

Wir werden in der Kommandozeile mit der Bourne Again Shell arbeiten (bash). Falls Sie unter stl-s-stud die Kornshell eingetragen haben, haben Sie auf den ISL–Rechnern ebenfalls die Kornshell (ksh). In diesem Falle geben Sie nach dem Offnen eines Termi- ¨ nalfensters einfach (bash) ein. Sie können das automatisieren, indem Sie das Kommando (bash) in

\${HOME}/.kshrc

eintragen.

Die bash Shell hält einige Features parat, um das Editieren der Kommandozeile zu vereinfachen. Finden Sie diese in den folgenden Aufgaben heraus und ordnen Sie die richtigen Tastenkombinationen zu.

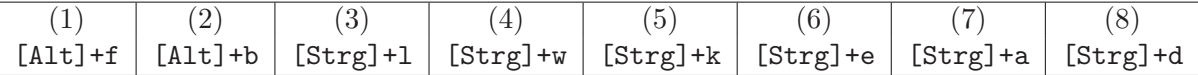

- a) Cursor an den Anfang der Zeile
- b) Cursor ans Ende der Zeile
- c) Löschen des Zeichens unter dem Cursor
- d) Löschen des Rests der Zeile
- e) Wortweises Weiterbewegen des Cursors
- f) Wortweises Rückwärtsbewegen des Cursors
- g) Lösche bis zum Anfang des Wortes
- h) Lösche Bildschirm

Legen Sie die Datei .inputrc in ihrem Homeverzeichnis an mit dem Inhalt:

#### C-p: history-search-backward

Dann können Sie nach dem nächsten bash-Start die letzte Befehlszeile mit einem vorgegebenen Anfang sehr leicht durch das Drücken der Tastenkombination [Strg]+p finden.

Beispiel:

```
$ cc -O2 -Wall -pedantic -o test test.c
$ cc[[Strg]+p]
```
ergibt die komplette cc–Zeile. Weitere Features, die das Tippen erleichtern, finden sich in der Manualpage der bash unter Commands for Moving, Commands for Manipulating the History, Commands for Changing Text, Killing and Yanking, Completing.

Eine ähnliche Funktion hat das Ausrufezeichen.

#### $$$ !cc

führt das letzte Kommmando aus, das mit cc beginnt.

#### Aufgabe 2 (C Programm)

Das Kommando date gibt das aktuelle Datum mit Uhrzeit aus.

Schreiben Sie ein C–Programm, das die gleiche Ausgabe erzeugt.

- a) mit Hilfe von time(), gefolgt von ctime()
- b) mit Hilfe von time(), gefolgt von localtime() und strftime()

Es sind zwei Compiler auf dem System vorhanden (cc und gcc).

Überprüfen Sie, dass Ihr Programm mit beiden Compilern funktioniert.

Falls Sie Informationen zu den C–Funktionen benötigen, hilft Ihnen das man–Kommando:

man 3 time

man 3 strftime

#### Aufgabe 3 (Kryptoschlussel erzeugen) ¨

Erzeugen Sie sich einen RSA–Kryptoschlüssel mit 2048 Bit.

\$ ssh-keygen -t rsa -b 2048 Generating public/private rsa key pair.

Enter file in which to save the key (/export/home\_pm/dweber/.ssh/id\_rsa): Enter passphrase (empty for no passphrase): Enter same passphrase again:

Your identification has been saved in /export/home\_pm/dweber/.ssh/id\_rsa. Your public key has been saved in /export/home\_pm/dweber/.ssh/id\_rsa.pub.

The key fingerprint is: 3d:96:a1:ab:cf:9a:ff:d6:f2:de:e6:10:d5:60:e5:d4 dweber@stl-s-studwork

Fügen Sie diesen Key zu der Datei

\${HOME}/.ssh/authorized\_keys

hinzu.

Jetzt können Sie sich ohne Passworteingabe zwischen isl-Rechnern einloggen. Wenn Sie sich ohne Passworteingabe vom stl-s-stud.htwsaar.de zum isl-c-01.htwsaar.de verbinden wollen, müssen Sie den Key auf dem stl-s-stud erzeugen und in der authorized keys eines isl–Rechners eintragen.

Hinweis: Vorgang zum Einloggen in das ISL–Netz von zu Hause oder vom HTW-WLAN aus: \$ ssh -l stl-login-name stl-s-stud.htwsaar.de The authenticity of host 'stl-s-stud.htwsaar.de (134.96.216.212)' can't be established. RSA key fingerprint is 00:c3:5b:21:6a:c0:ad:3f:03:37:1c:e0:88:bf:82:7b. No matching host key fingerprint found in DNS. Are you sure you want to continue connecting (yes/no)? yes Warning: Permanently added 'stl-s-stud.htwsaar.de' (RSA) to the list of known hosts. Passwort: \*\*\*\*\*\*\*\* Last login: Fri Apr 17 11:03:02 2015 from pd9e08fd4.dip0. \$ ssh isl-c-01 The authenticity of host 'isl-c-01 (134.96.216.81)' can't be established. RSA key fingerprint is 04:5d:22:aa:dc:d6:67:27:8e:a7:db:10:2e:03:7e:5e. Are you sure you want to continue connecting (yes/no)? yes Warning: Permanently added 'isl-c-01,134.96.216.81' (RSA) to the list of known hosts. Password: \*\*\*\*\*\*\*\* Last login: Fri Apr 17 16:55:49 2015 from :0 FreeBSD 10.1-STABLE (ISL-C-07) #0 r281529: Tue Apr 14 18:35:24 CEST 2015 stl-login-name@isl-c-01(1)\$